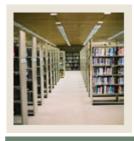

# **Population Selection for SCT Banner 7**

Job Aid: Guidelines and Troubleshooting

**⋖** Jump to TOC

#### **Building the population selection (GLRSLCT)**

Use these guidelines when building the population selection using the Population Selection Definition Rules Form (GLRSLCT).

| Block                                    | Guidelines                                                                                              |  |  |
|------------------------------------------|----------------------------------------------------------------------------------------------------|--|--|
| Key                                      | Type the application name and selection ID. Creator ID will default to the user ID currently logged on. |  |  |
|                                          |                                                                                                    |  |  |
| Selection                                | Type your description of the selection ID.                                                              |  |  |
| Description                              |                                                                                                    |  |  |
|                                          | Select the appropriate checkboxes:                                                                      |  |  |
|                                          |                                                                                                    |  |  |
|                                          | • Manual: For joins (not required)                                                                      |  |  |
|                                          | • Lock: To restrict running by another user                                                             |  |  |
|                                          | • <b>Delete</b> : To delete all rules and data of the selection ID                                      |  |  |
| Definition                               | • Select: Enter the "tablename_PIDM"                                                                    |  |  |
|                                          | • From: Enter the tablename(s) separated by commas                                                      |  |  |
| Rules                                    | Enter your criteria:                                                                                    |  |  |
|                                          |                                                                                                    |  |  |
|                                          | • <b>Data Element</b> : Field name or object (Click the <b>Search</b> icon for list)                    |  |  |
| Operator: Click the Search icon for list |                                                                                                    |  |  |
|                                          | • Value: Character fields require single quotes; to include a sub-query                                 |  |  |
|                                          | type (*SUB *variablename)                                                                               |  |  |
|                                          | Connect multiple rules by AND/OR                                                                        |  |  |
|                                          | Use parentheses to group rules                                                                          |  |  |
|                                          | Begin dynamic parameters with an ampersand (i.e. &Eff_term)                                             |  |  |

### **GLRSLCT** and special characters

Population selection rule values allow for flexibility.

- The character & prompts the user for the value to be entered. At the time the selection is executed, the system will prompt the user to enter the state.
- The character @ is used as a wildcard that pulls information that starts with or ends with whatever is specified with the @.

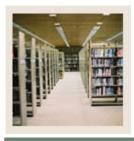

# **Population Selection for SCT Banner 7**

Job Aid: Guidelines and Troubleshooting (Continued)

■ Jump to TO!

## **GLRSLCT** troubleshooting

If you don't get the results you expect in your population selection, here are some tips.

| Question to Ask                                 | Possible Solution                                 |
|-------------------------------------------------|---------------------------------------------------|
| Is the population correctly defined?            | Look again at your tables and data elements to    |
|                                                 | verify that this is the data you want to extract. |
|                                                 |                                                   |
|                                                 | Review GLRSLCT to determine if these are          |
|                                                 | the data elements you included in your            |
|                                                 | population selection.                             |
| Did you use values which do not exist?          | Check the values in your system.                  |
| Are you sure there are people in the system     | Check your data.                                  |
| with those values?                              |                                                   |
| Are your population selection rules correct?    | Review your rules.                                |
| (Look at the 'OPERATOR' column.)                |                                                   |
| Are your population selection rules correct?    | Review your rules.                                |
| (Look at the 'AND/OR' column.)                  |                                                   |
| Are your population selection rules correct?    | Review your rules.                                |
| (Look at the <b>PARENTHESES</b> columns.)       |                                                   |
| Did you use a correct combination of            | Check the population selection information        |
| APPLICATION, SELECTION ID                       | (GLRSLCT).                                        |
| (population selection name), and <b>CREATOR</b> |                                                   |
| ID?                                             |                                                   |

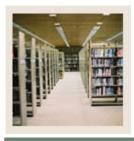

## **Population Selection for SCT Banner 7**

Job Aid: Guidelines and Troubleshooting (Continued)

**⋖** Jump to TOC

### **Running the extract process (GLBDATA)**

In the Printer Control block, type *DATABASE* to be able to review .log file results online.

In the Parameter Values block, specify parameters such as Selection ID, Application code, and Creator ID.

### **GLBDATA** troubleshooting

Review these tips for troubleshooting problems with GLBDATA.

| Question to Ask                                  | Possible Solution                              |
|--------------------------------------------------|------------------------------------------------|
| When you ran GLBDATA, did you use the            | Re-run GLBDATA and review to make sure         |
| combination of Selection ID, Application and     | these parameters are correct.                  |
| Creator ID for the correct population selection? |                                                |
| Can you find the results of GLBDATA on           | Give the system a few more minutes to          |
| GJIREVO?                                         | complete the processes; then look at           |
|                                                  | GJIREVO again.                                 |
| Can you find the population selection results    | Give the system a few more minutes to write    |
| on GLIEXTR/GLAEXTR?                              | the results of your population selection to    |
|                                                  | these forms, and then look at the forms again. |
|                                                  |                                                |
|                                                  | Make sure you are looking for the              |
|                                                  | combination of Selection ID, Application and   |
|                                                  | Creator ID for the correct population          |
|                                                  | selection.                                     |